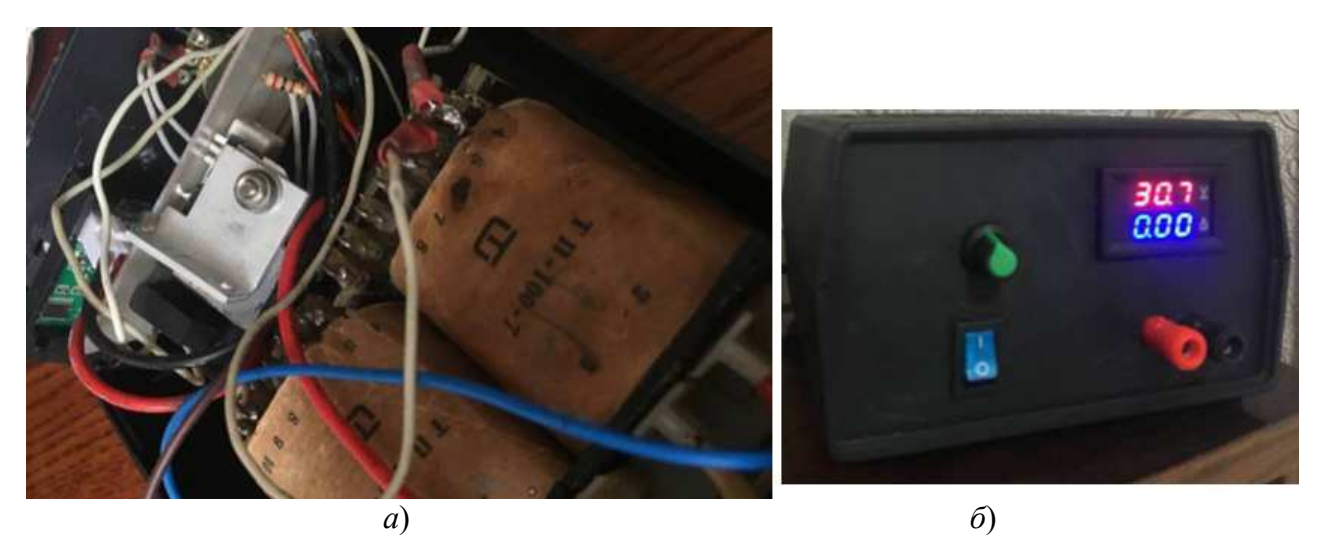

Рис. 1 – Лінійний блок живлення: *а*) внутрішня будова; *б*) зовнішній вигляд

#### **Перелік посилань**

1. Бенда Д. Поиск неисправностей в электрических схемах: Пер. с нем. [Текст] / Д. Бенда. – СПб.: БХВ-Петербург, 2010. – 256 с.

2. Браун М. Источники питания. Расчет и конструирование.: Пер. с англ. [Текст] / М. Браун. – К.: "МК-Пресс", 2007. – 288 с.

### **Андрушко А.Є., студент гр. ПЕ-181 Войтенко В.П., канд. техн. наук**  Національний університет «Чернігівська політехніка», volodymyr.voytenko@inel.stu.cn.ua

# **ДОСЛІДЖЕННЯ МОЖЛИВОСТЕЙ СПІЛЬНОГО ВИКОРИСТАННЯ MATLAB ТА ЛАБОРАТОРНОГО КОМПЛЕКСУ B&R**

Системи візуалізації та контролю використовуються для представлення даних про технічні параметри різноманітних пристроїв, а також для керування цими пристроями [1]. Розвиток інформаційних технологій дозволяє організувати, в тому числі, й взаємодію між людиноюоператором та технічним пристроєм на відстані, яка, завдяки застосуванню Інтернеттехнологій, стає, практично, необмеженою. Задача є актуальною з двох основних причин. Перша: вдосконалення систем візуалізації та контролю дозволить перекласти частину задач з операторів, яким притаманні помилки людського характеру (втома тощо) на системи автоматизації, а отже і підвищити безпеку та ефективність виробництва. Друга: розвиток таких систем дозволить збільшити об'єми виробництва за одиницю часу. Якщо брати до уваги можливість дистанційного керування, такі системи дозволять відмовитись від особистого перебування оператора на виробництві, що зменшить навантаження на дорожню інфраструктуру та зекономить час на дорогу оператору, що робить більш привабливим таке виробництво як для держави в карантинний час так і для найманих працівників.

Мета дослідження полягає в практичному вивченні принципів організації взаємодії лабораторного комплексу B&R з середовищем мультидоменного моделювання MATLAB – Simulink [1, 2] та розробка рекомендацій до виконання лабораторної роботи студентами, які вивчають дисципліну «Електронні засоби контролю та візуалізації». Пакет Simulink, що інтегрується в MATLAB, більш проста для користувача, ніж мови програмування, такі як С, С++, але при цьому є доволі потужним інструментом обробки даних та моделювання

процесів. Існують додатки до MATLAB, що дозволяють генерувати код на мовах С/С++ та IEC 61131-3, які далі можна використовувати в САПРі ПЛК B&R.

Було отримано методологію використання продуктів MATLAB'у (а саме PLC Coder та Embedded C Code) в розробці систем на основі програмованих логічних контролерів.

Спочатку було зібрано просту схему в Simulink. PLC Coder не працює з елементами з бібліотеки Continuous, тож блоки інтегратора, диференціалу та передаточної функції довелося використовувати цифрові. Схема на рисунку 1.

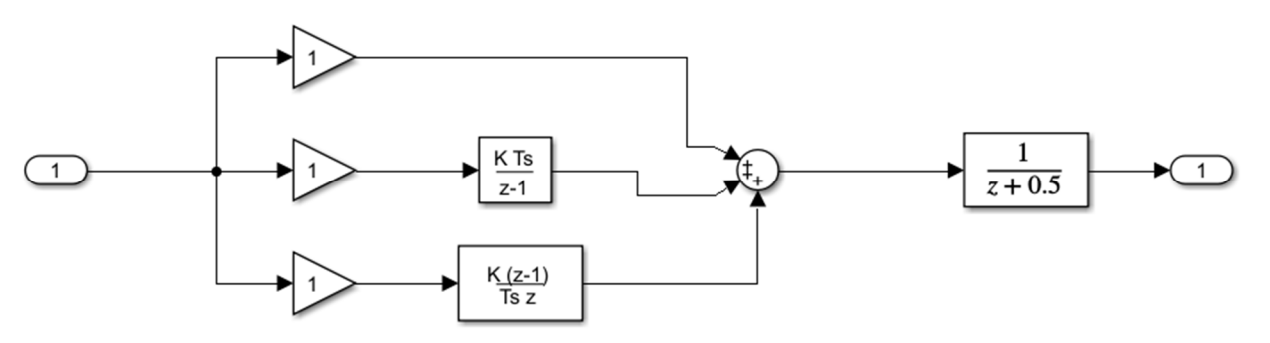

Рисунок 1. Схема для тестування додатків

Щоб отримати код на мові С/С++ використовуємо Embedded C Coder. Спочатку налаштовуємо параметри коду, що генерується (мова програмування, стандарт) в вкладці Modeling → Model Settings → Code Generation. Потім в вкладці Apps треба знайти Embedded Coder та запустити. Обравши підсистему, для якої необхідно згенерувати код, натискаємо кнопку Build. В окремому вікні з'явиться згенерований код на обраній мові.

Для генерації коду на мові структурованого тексту (IEC 61131-3) використовуємо PLC Coder. Спочатку налаштовуємо параметри коду, що генерується (платформа, для якої генерується код) в вкладці Modeling  $\rightarrow$  Model Settings  $\rightarrow$  PLC Code Generation. В вкладці Apps треба знайти PLC Coder та запустити. Обравши підсистему, для якої необхідно згенерувати код, натискаємо кнопку Generate PLC Code. В окремому вікні з'явиться згенерований код на мові ST.

Всі згенеровані тексти MATLAB зберігає в спеціальній папці, що створюється автоматично.

Експериментальні дослідження з отримання автоматично згенерованого коду з моделей Simulink дозволили оцінити можливості системи MATLAB в цілому, а особливо її додатку Simulink. Напрацювання дозволять знизити «поріг входження» в програмування систем з ПЛК не жертвуючи якістю робіт.

Результати досліджень дозволяють зробити висновок про доцільність подальшого використання систем B&R в якості наочних посібників промислових процесів в навчальнонауковій лабораторії, наприклад для [4].

#### **Перелік посилань**

1. Пилипець В.С., Войтенко В.П. Лабораторний модуль для дослідження засобів контролю та візуалізації на основі блоку симуляції B&R // Новітні технології сучасного суспільства (НТСС-2019) : науково-практична конференція (м. Чернігів, 12 грудня 2019 р.) : тези доповідей. – Чернігів : ЧНТУ, 2019. – С. 127 – 128.

2. B&R Automation Studio Support from Simulink PLC Coder and Simulink Coder. URL: https://www.mathworks.com/hardware-support/b-r-automation-studio.html?s\_tid=srchtitle

3. Using Simulink with B&R Automation Studio Overview. URL: https://www.mathworks.com/videos/using-simulink-with-br-automation-studio-overview-68909.html

# НОВІТНІ ТЕХНОЛОГІЇ СУЧАСНОГО СУСПІЛЬСТВА НТСС-2021

4. Любенко А. С., Войтенко В. П. Особливості реалізації регуляторів положення та швидкості синхронних двигунів на основі обладнання B&R // Новітні технології у науковій діяльності і навчальному процесі : Всеукр. науково-практ. конф. (м. Чернігів, 8 – 9 квіт. 2020 р.) : збірник тез доповідей. – Чернігів : Черніг. нац. технол. ун-т, 2020. – С. 215 – 218.

5. Любенко А.С., Войтенко В.П. Дослідження апаратних можливостей навчального комплекту ETA light system від компанії B&R // Новітні технології сучасного суспільства (НТСС-2019) : науково-практична конференція (м. Чернігів, 12 грудня 2019 р.) : тези доповідей. – Чернігів : ЧНТУ, 2019. – С. 123 – 125.

> **Давискиба В.І. студент 3 курсу, групи 3РТ2 Науковий керівник: Тромсюк В.Д., канд. техн. наук**  Вінницький техчнічний фаховий коледж rt23.davyskyba.vladyslav@vtc.vn.ua

## **ЛІНІЙНЕ ДЖЕРЕЛО ЖИВЛЕННЯ**

Напевно кожний в свому житті використовував джерело живлення постійної напруги це можуть бути звичайні батарейки формату А, або надскладні імпульсні схеми з використанням мікроконтролерів.

З кожним десятиліттям джерела живлення та засоби силової електроніки покращують свої характеристики: коефіцієнт стабіліцації значно збільшуються, а коефіцієнт пульсацій зменшуються. Відповідно габарити пристроїв також не залишаються в стороні вони також з великих стендів перетворюються в інтегральні стабілізатори формату SMD, що буквально може зменшити велечину схеми до розміру коробки від сірників.

Розрізняют такі схеми блоків живлення:

Лінійні - такі пристрої не мають надвисокого ККД, яке перетворюється у транзисторне тепло, що змушує використовувати додаткові засоби тепловідводу. Але мають важливі переваги: простота схеми, висока ремонтнопредатність, не великий рівень вихідних пульсацій, що дає змогу злегкістю живити підсилювачі звукової та радіочастот не створюючи завади.

Імпульсні - ці схеми навпаки складно виготовляються, мають високий рівень шумів та пульсацій на виході без використання додаткових фільтрів, високий ККД без виділення непотрібного тепла,але мають дуже високу надійність.

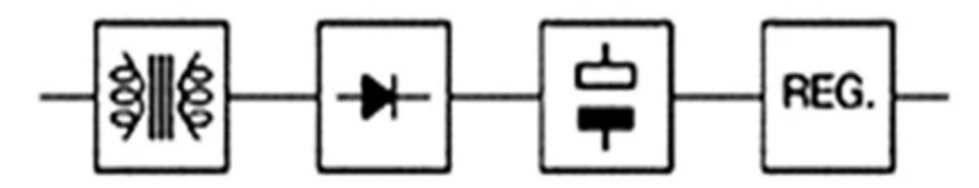

Рис. 1 - Структурна схема лабораторного блока живлення.

Блок живлення складається з таких блоків: лінійний трансформатор який перетворює змінну напругу одного номіналу в меншу змінну напругу іншого без зміни частоти. Первинне джерело живлення - виконує роль гальванічної розвязки з мережею; мостова схема випрямлення, вона перетворює змінну складову струму в постійну; стабілізатор напруги та струму - підтримує напругу в заданому значені та обмежує струм на виході; захист від короткого замикання та перенавантаження- такі схеми в блоках живлення використовуються як так званий захист від необережності, щоб випадково не "спалити" блок живлення, або навантаження;